用什么工具打开从GitHub下载的比特币源代码?如果在github上下载比特币,其 源代码一般可以使用GitHub仓库的主页打开。用GitHubWarehouse打开主页后, 点击下载安装。,然后同时注册登录,就可以了。当然,如果你还不是特别清楚它 的打开方式,就让'让边肖告诉你。

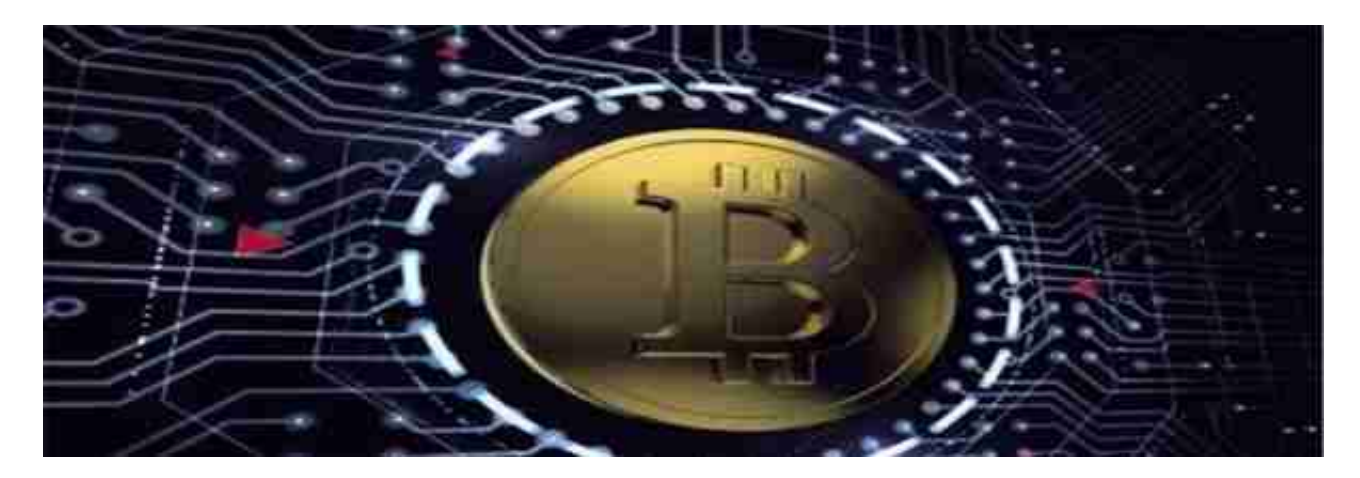

由于Androidstudio在开发代码的工具上绑定了很多插件,所以也集成了github的 功能,可以直接将源代码下载到自己的仓库中。然后直接加载到Androidstudio的 开发界面,就不需要从github下载然后从Androidstudio导入下载的源代码文件了 。从而一步到位解决问题。

打开任意GitHub仓库的首页,点击目录右上角的绿色按钮。

你可以看到有两个选项。点击第二个下载ZIP,直接下载项目源代码的所有压缩文 件。

下载后运行文件解压。

解压后可以在本地编辑运行源代码。

其他运行环境配置以及如何使用这段代码的说明一般在项目根目录下的README.m d文件中。同时,它也会显示在项目的底部,你可以跟着描述文档一步步熟悉如何 使用项目的源代码。

希望大家能认真看完上面的介绍,这样在打开比特币源代码的时候,就不会那么麻 烦,也更容易了。